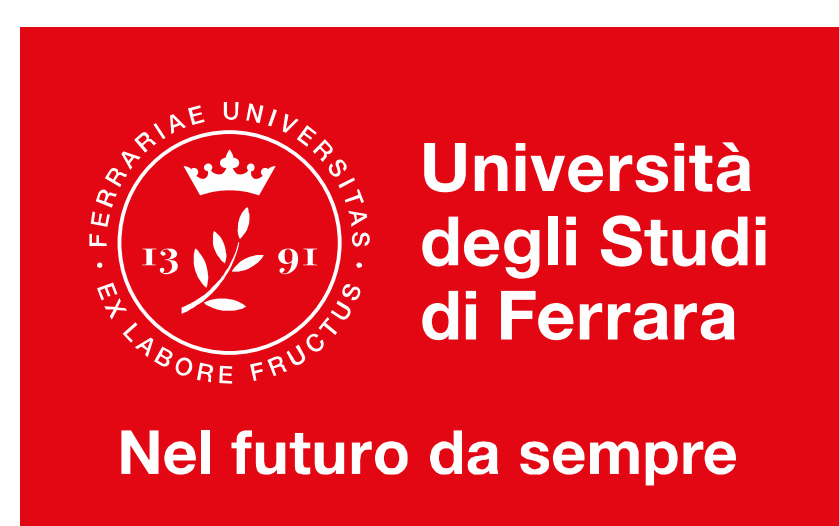

# **Corsi di laurea magistrale a ciclo unico in:**

# **Medicina e Chirurgia Odontoiatria e Protesi Dentaria**

# Accoglienza Matricole: 13 Ottobre 2020

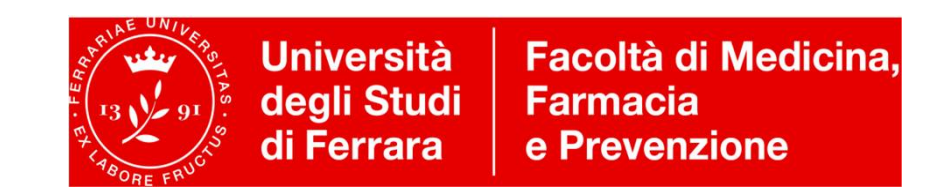

# **Benvenuti!**

### **I vostri quesiti: Dove trovo….? Come faccio….? Come funziona….?**

- Orario e frequenza alle lezioni
- Programmi, insegnamenti, docenti
- Calendario didattico / Tutorato Didattico
- Piattaforma erogazione didattica a distanza: Piattaforma Moodle
- Percorso di formazione Propedeuticità e sbarramenti OFA
- Calendario degli Esami
- Iscrizione agli esami di profitto
- Convalida di esami e Attestati Inglese/ECDL
- Biblioteche e sale studio

# **Quali saranno i vostri punti di riferimento?**

### **SITO WEB DEL CORSO DI STUDIO:**

- **MEDICINA e CHIRURGIA<http://www.unife.it/medicina/lm.medicina>**
- **ODONTOIATRIA e PROTESI DENTARIA <http://www.unife.it/medicina/lm.odontoiatria>**

**MANAGER DIDATTICO: Dott.ssa Elisa Marchetti /**Supporto Dott.ssa Francesca Gardi

[manager.medicina@unife.it](mailto:manager.medicina@unife.it) e [manager.odontoiatria@unife.it](mailto:manager.odontoiatria@unife.it)

Ufficio presso EDIFICIO IL CUBO – Via Fossato di Mortara, 70

#### **COORDINATORI DEL CORSO DI STUDIO:**

- **MEDICINA e CHIRURGIA: Prof.ssa Tiziana Bellini**
- **ODONTOIATRIA e PROTESI DENTARIA: Prof. Giuseppe Siciliani**

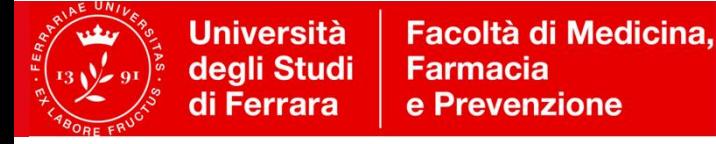

# **WULDESK**

### **Quale sarà il vostro strumento per comunicare?**

### **POSTA ELETTRONICA DI ATENEO (MYDESK)**

**Dopo l'immatricolazione** attiva **la casella di posta Mydesk** che sarà **l'unico** strumento per comunicare e/o ricevere informazioni (da manager didattico, uffici amministrativi, docenti).

Link per accedere a Mydesk: <http://www.unife.it/areainformatica/studenti/mydesk>

In alternativa, da qualsiasi pagina del sito [www.unife.it](http://www.unife.it) :

- cliccare in alto a destra su: *Servizi online*
- selezionare *servizi web per Studenti e posta elettronica*

Inserire **Login** (nome.cognome) e **password (quella scelta al momento dell'immatricolazione).**

Per problemi con i servizi informatici o la password, collegarsi al portale **sos.unife.it**

### **Prima di scrivere e-mail, consulta il sito Web del corso di studio**

**Qui troverete tutte le informazioni per …**

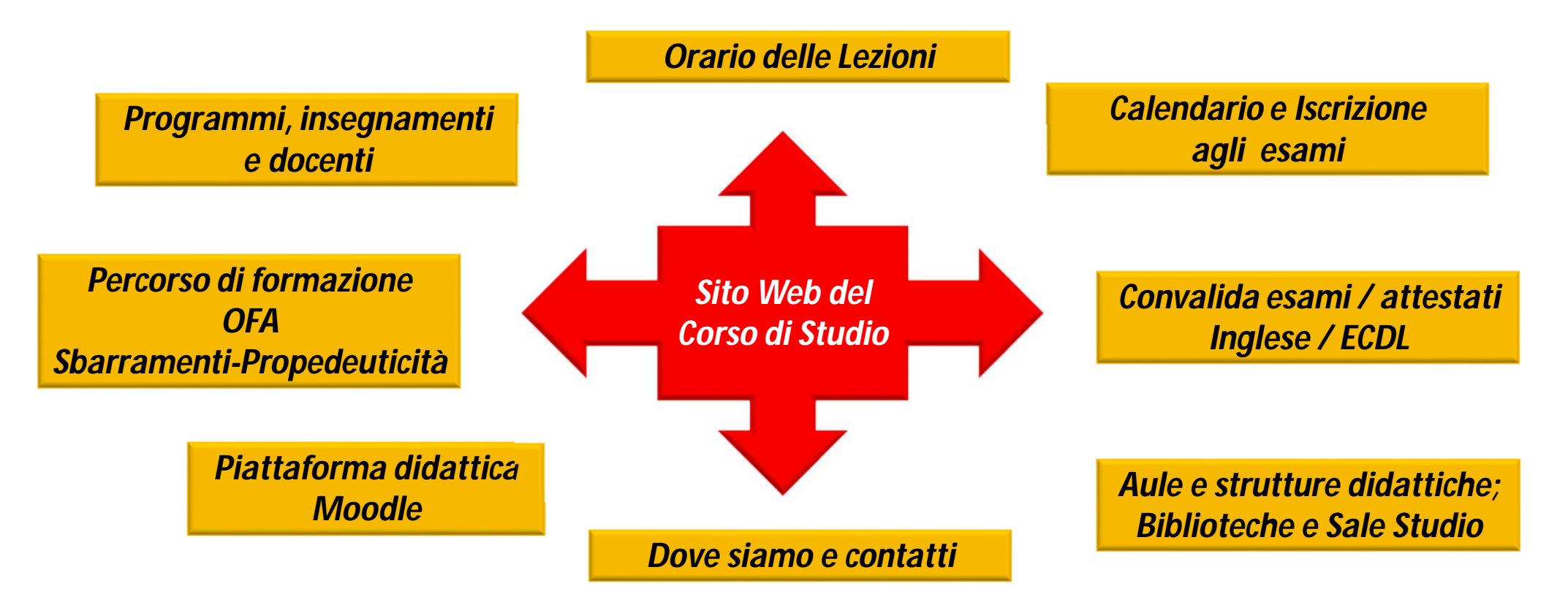

# **Come accedo al sito Web del Corso di studio?**

**Da<http://www.unife.it/>** poi cliccare in sequenza:

**-> Studenti iscritti -> Lauree ad accesso libero o programmato -> Lauree ad accesso programmato -> Facoltà di Medicina, Farmacia e Prevenzione**

**-> cliccare sul nome del Corso di studio**

**Le sezioni più importanti una volta entrati nel sito da questo momento sono:** 

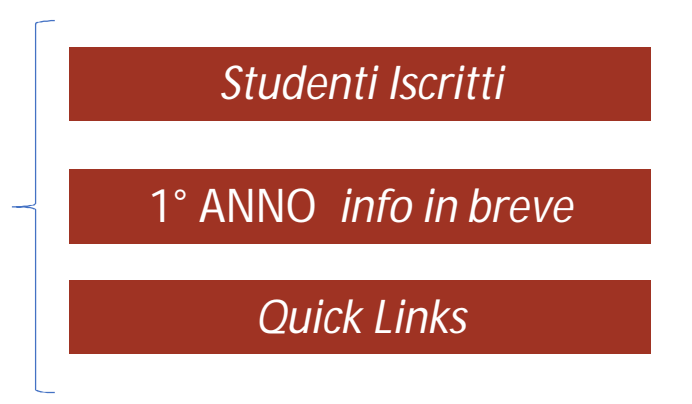

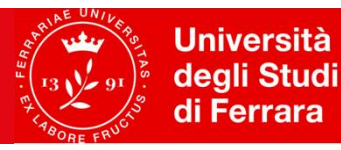

**Facoltà di Medicina, Farmacia** e Prevenzione

#### **SITO WEB MEDICINA e CHIRURGIA** (**<http://www.unife.it/medicina/lm.medicina>** )

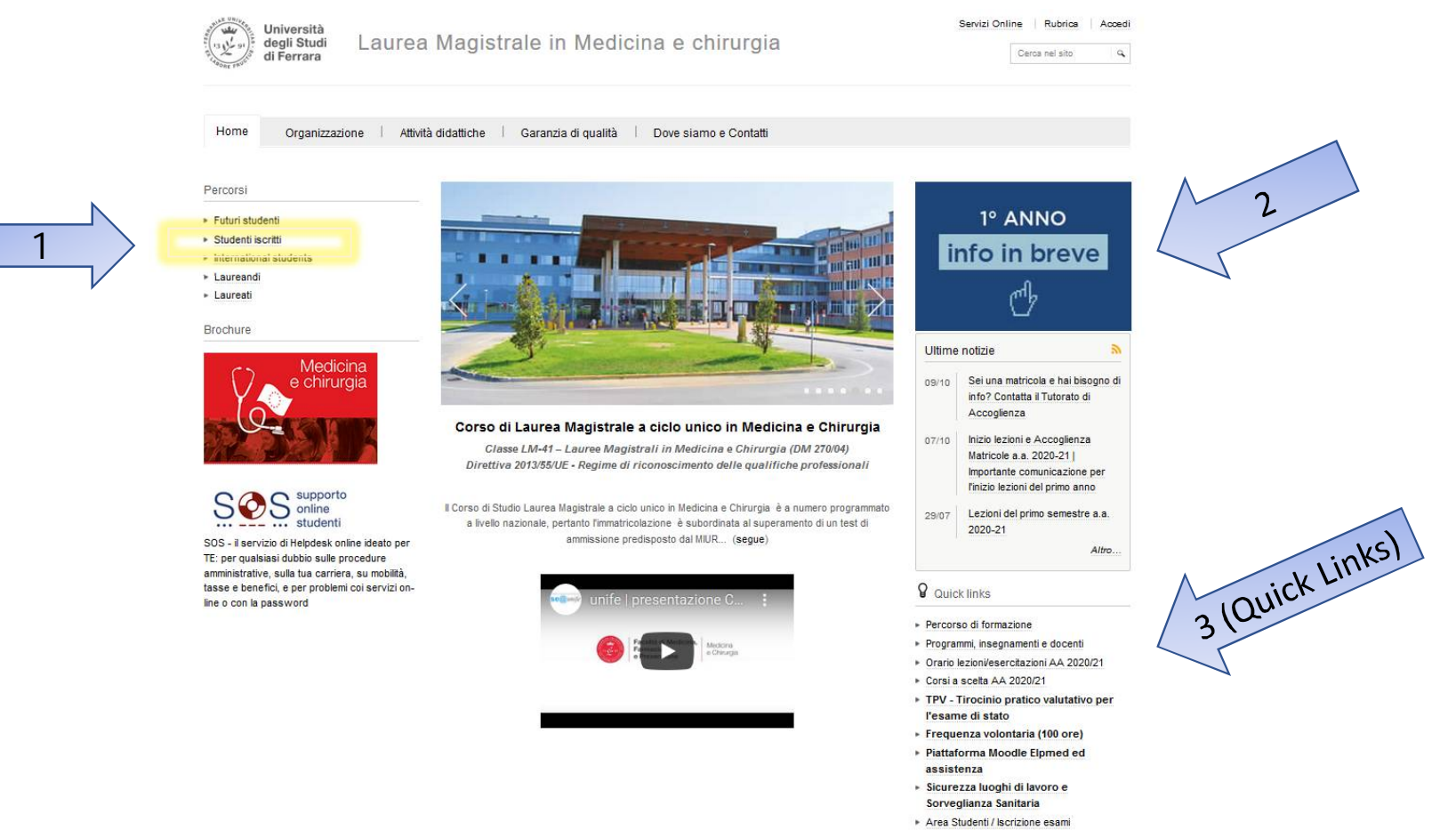

- » MyDesk @student.unife.it
- 

**Università** بطن degli Studi di Ferrara

**Facoltà di Medicina. Farmacia** e Prevenzione

### **SITO WEB ODONTOIATRIA e PROTESI DENTARIA (<http://www.unife.it/medicina/lm.odontoiatria> )**

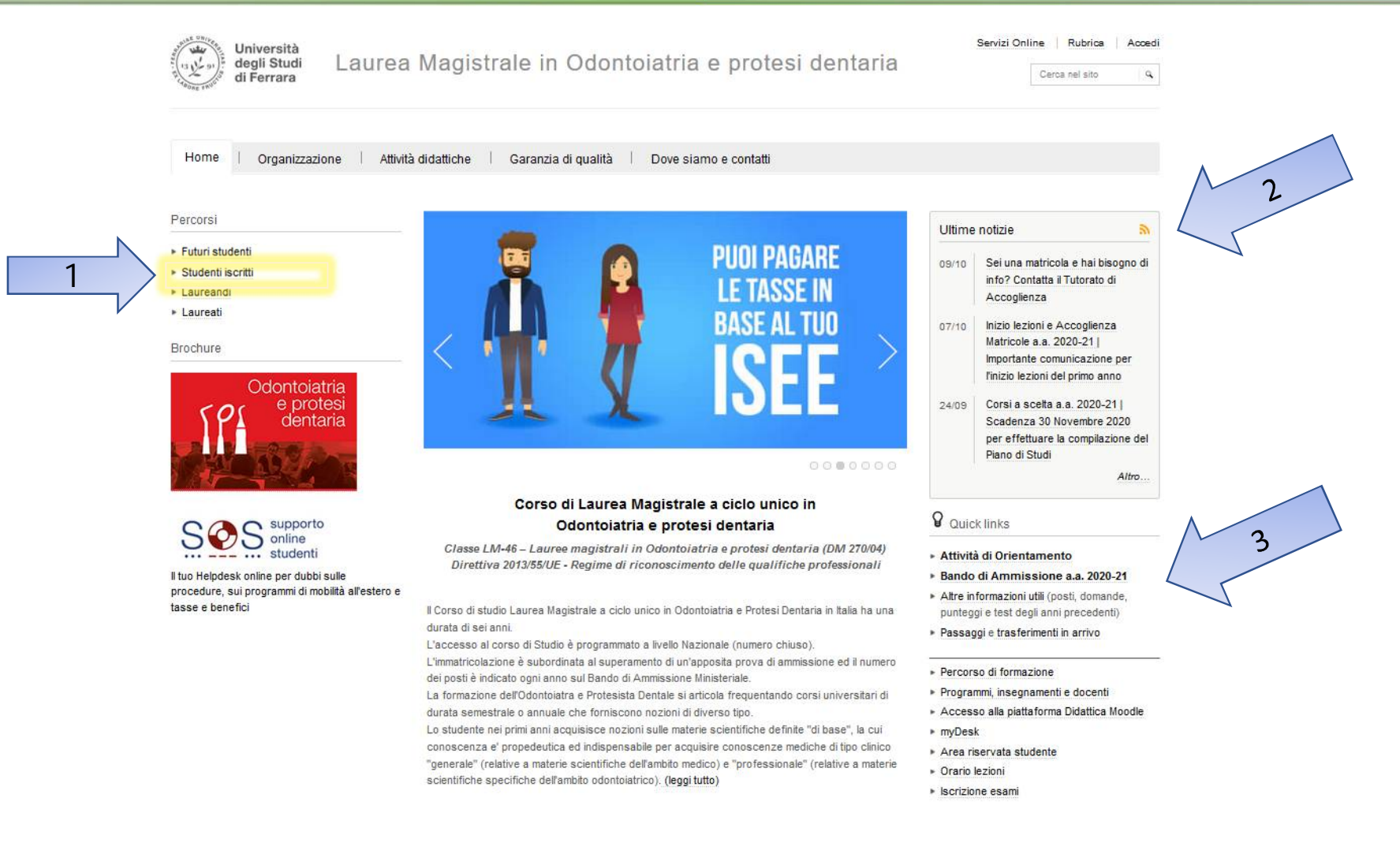

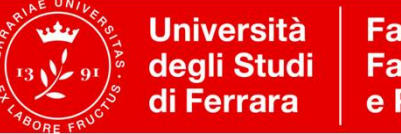

# **Quale pagina dovrò consultare per cominciare?**

Sul sito web del corso, consulta la pagina *PROGRAMMI INSEGNAMENTI E DOCENTI (basso a dx)*

Selezionare:

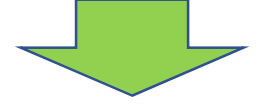

**1° anno di corso A.A. 2020/21** -> **nome dell'insegnamento** (es. *FISICA MEDICA*)

si accede alla **SCHEDA INSEGNAMENTO (Syllabus) – sul MINISITO** che contiene:

- **Obiettivi e programma del corso**
- **Libri di testo**
- **Modalità di esame**
- **Materiale didattico**

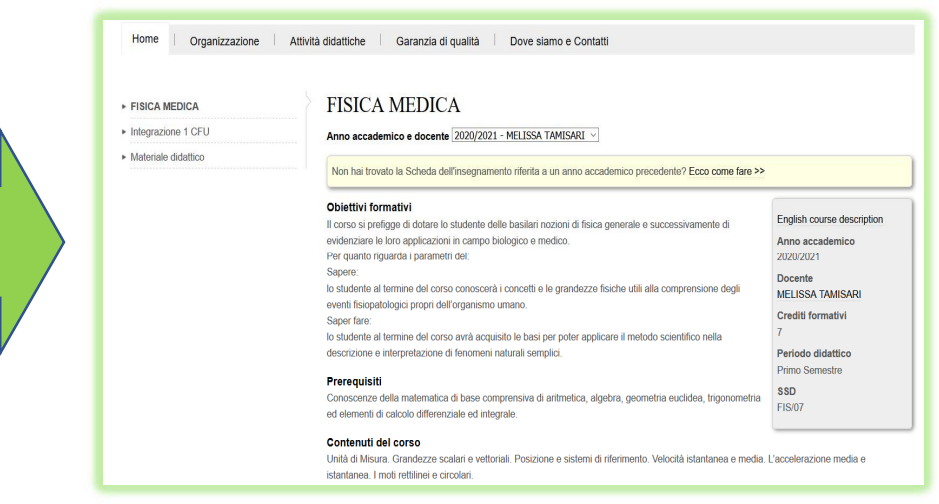

# **Calendario Didattico**

• **Periodi di lezione:**

**1° semestre** (1° ANNO): dal 12 ottobre al 21 dicembre

**2° semestre**: dal 1 marzo al 31 maggio

• **Sessioni ufficiali di esame:**

**1° sessione**: dal 15 gennaio al 28 febbraio

**2° sessione**: dal 1 giugno al 31 luglio

**3° sessione**: dal 1 al **30 settembre (Importante: v. Sbarramenti)**

**4° sessione** (di recupero): dal 15 gennaio al 28 febbraio

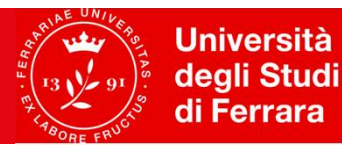

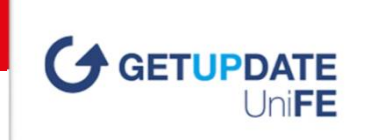

# **Come si svolgeranno le lezioni?**

Le lezioni dell'a.a. 2020/21 si svolgeranno con

- **Lezioni registrate online**  erogate secondo calendario ma senza vincolo di orario
- **Approfondimenti (Focus Group) -** in presenza in aula e trasmessi in diretta streaming (no registrati)
- **Laboratori -** IN PRESENZA Fortemente raccomandati ma non obbligatori:

<http://www.unife.it/medicina/lm.medicina/allegati/orario-2020-21/esercitazioni/1a1s/esercitazioni-del-1-anno-1-semestre>

**SOLO dopo il completamento dell'immatricolazione** sarà possibile accedere alle registrazioni erogate a partire dall'inizio del semestre e partecipare ai focus group in *streming*.

Per ragioni di sicurezza, l'accesso in **aula** è riservato esclusivamente agli studenti che abbiano **completato la procedura di** Immatricolazione / Preimmatricolazione / Prenotazione posto sul Portale Unife .

# **Perché devo frequentare le lezioni?**

Frequentare regolarmente le lezioni, oltre che essere un tuo dovere, ti consente di essere sempre aggiornato e informato dal punto di vista didattico e amministrativo.

**ATTENZIONE: Per gli studenti di OPD e MCH, la frequenza alle lezioni è obbligatoria per almeno il 75% delle ore di ogni insegnamento**; in caso di assenza non è prevista una "giustificazione"!

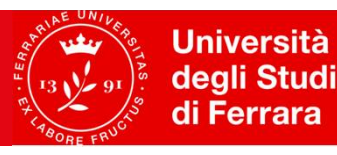

# **Piattaforma Didattica MOODLE**

Oltre alle registrazioni delle lezioni, per ciascun insegnamento sarà erogata didattica assistita tramite una **PIATTAFORMA E-LEARNING "MOODLE"** sotto la supervisione del Docente titolare dell'insegnamento.

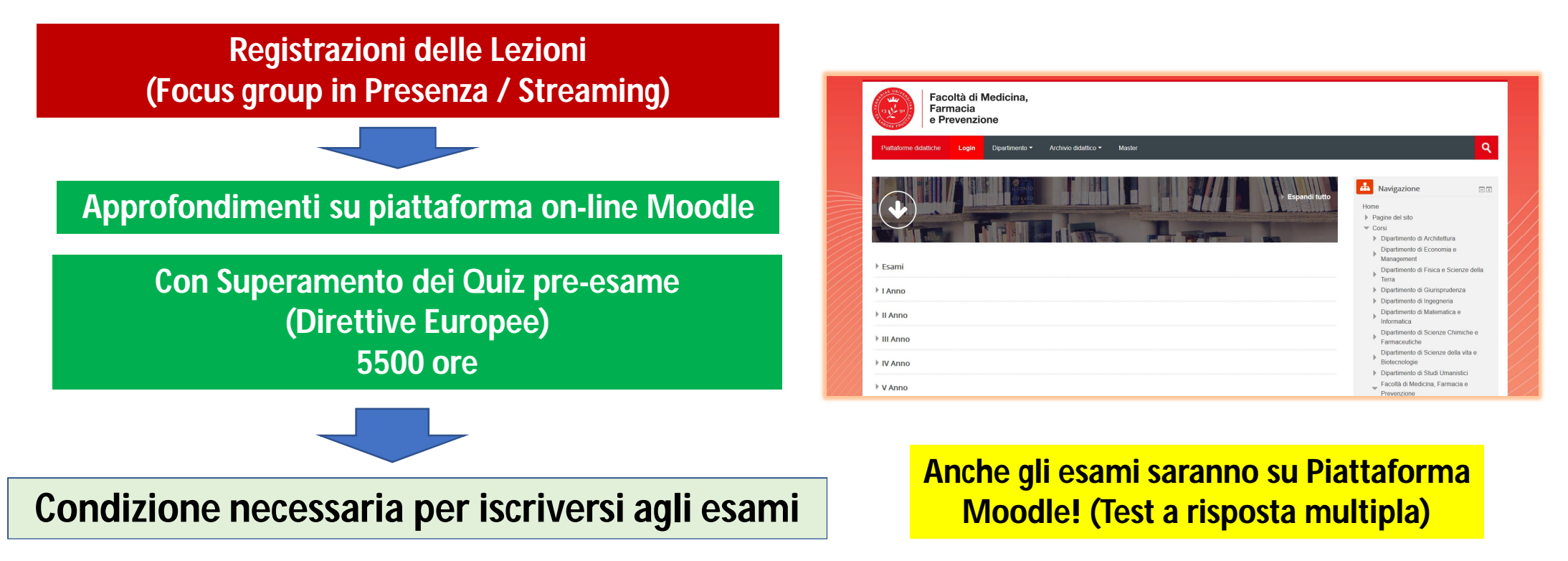

### **Come si accede alla piattaforma MOODLE?**

- √ Si accede alla piattaforma (sea-el.unife.it/el-dip) / Login e password sono gli stessi dei servizi di Ateneo
- Si seleziona *Facoltà -> Corso di Studio -> Anno/semestre*
- Una volta cliccato sull'insegnamento si troveranno le **lezioni registrate**, il **materiale didattico** e i **quiz**
- Solo dopo aver svolto tutti gli esercizi si sbloccherà la possibilità di scaricare/cliccandoci sopra "**Atte***stato Superamento Test*": **da acquisire NECESSARIAMENTE PRIMA dell'iscrizione agli appelli d'esami**
- **Guida dettagliata per MCH**:<http://www.unife.it/medicina/lm.medicina/studiare/piattaforma-moodle-elpmed>
- **Guida dettagliata per OPD**: [http://www.unife.it/medicina/lm.odontoiatria/studiare/moodle/accesso-alla](http://www.unife.it/medicina/lm.odontoiatria/studiare/moodle/accesso-alla-)piattaforma-moodle
- **Per problemi tecnici con la piattaforma Moodle**, inviare le richieste di assistenza a e-mail: **[assistenzafad@unife.it](mailto:assistenzafad@unife.it)**

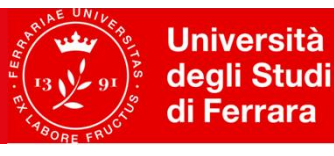

Facoltà di Medicina. **Farmacia** e Prevenzione

# **Come funziona il tutorato didattico?**

Il servizio di **tutorato didattico** è un servizio a tua disposizione gratuitamente**:**

- I tutor didattici sono **studenti senior** appositamente selezionati per offrire supporto per determinati insegnamenti e/o per assisterti durante le esperienze di laboratorio.
- **√** I **docenti** provvederanno ad illustrarti i servizi di tutoraggio specifici per insegnamento.

**Sarete informati (via Mail, tramite Sito e dai Docenti) sulle tempistiche e modalità di svolgimento di tali attività.**

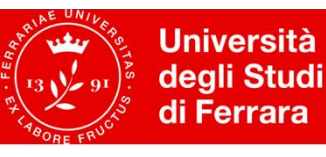

# **Come è organizzato il mio corso di studio?**

Ogni corso di studio è regolamentato dal documento «**PERCORSO DI FORMAZIONE**» (**scaricabile come pdf**) in vigore per ogni COORTE DI IMMATRICOLAZIONE. **Scarica il Percorso di Formazione relativo al tuo anno di immatricolazione: 2020/2021** 

**Sito web del corso di studio → PERCORSO DI FORMAZIONE (Quick links, oppure da Studenti iscritti)** 

**Il documento sarà il tuo riferimento** fino al conseguimento della laurea; va conservato e letto in ogni sua parte, riservando una particolare attenzione alla parte riguardante:

**Organizzazione del corso, Assolvimento degli OFA, Propedeuticita' , Sbarramenti**

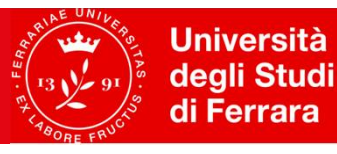

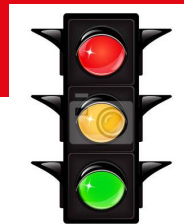

# **Cosa sono gli OFA?**

L'Obbligo Formativo Aggiuntivo (**OFA**) verrà comunicato via e-mail dall'Ufficio Carriera agli studenti che al test di ammissione hanno conseguito il seguente un **punteggio inferiore o uguale a 3 in Fisica**:

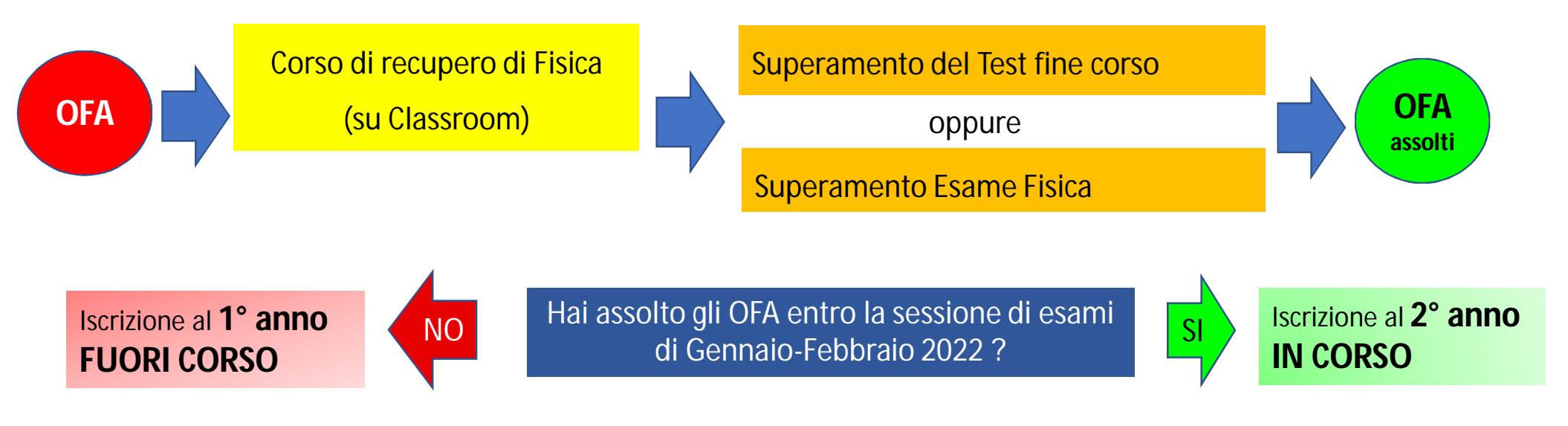

Per maggiori informazioni sugli OFA di Fisica, consultare la pagina: <http://www.unife.it/medicina/lm.medicina/scegliere/ofa>

• <http://www.unife.it/medicina/lm.odontoiatria/scegliere/obblighi-formativi-aggiuntivi-ofa>

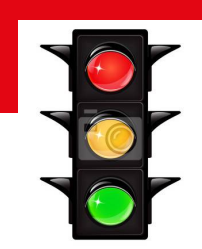

# **Con che ordine devo sostenere gli esami?**

**Attenzione alle Propedeuticità:** determina l'ordine con cui si possono registrare gli esami

• Esempio

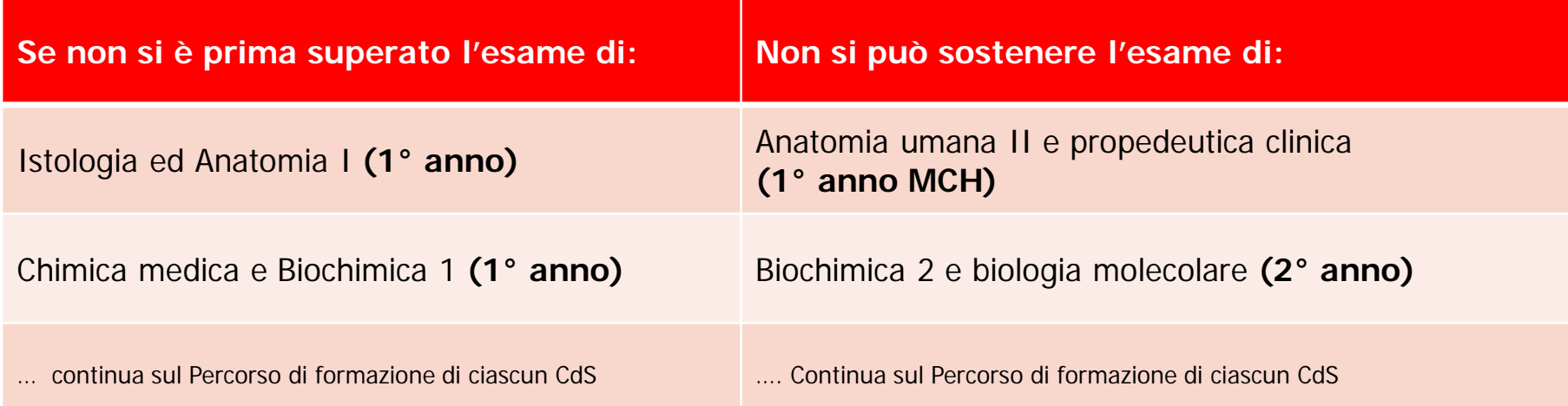

# **Perché devo studiare con molto impegno?**

**Attenzione agli sbarramenti** (previsti **solo** per il Corso di **Medicina e chirurgia**)

#### **Dal Percorso di Formazione 2020-21:**

 Per poter essere iscritto al **2° anno** lo studente deve aver superato, entro il 30 settembre, gli esami obbligatori e/o a scelta previsti dal piano degli studi del 1° anno, corrispondenti ad **almeno 40 CFU**.

**Qualora lo studente consegua < 40 CFU, verrà iscritto in qualità di fuori corso al 1° anno.** 

 Per poter essere iscritto al **3° anno** lo studente deve aver superato, entro il 30 settembre, gli esami obbligatori e/o a scelta previsti dal piano degli studi del 2° anno, corrispondenti ad **almeno 40 CFU**. **Qualora lo studente consegua < 40 CFU, verrà iscritto in qualità di fuori corso al 2° anno.** 

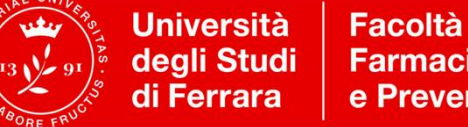

Facoltà di Medicina. **Farmacia** e Prevenzione

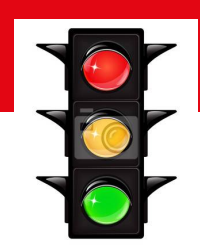

#### **Sbarramenti per Medicina e Chirurgia Importante!**

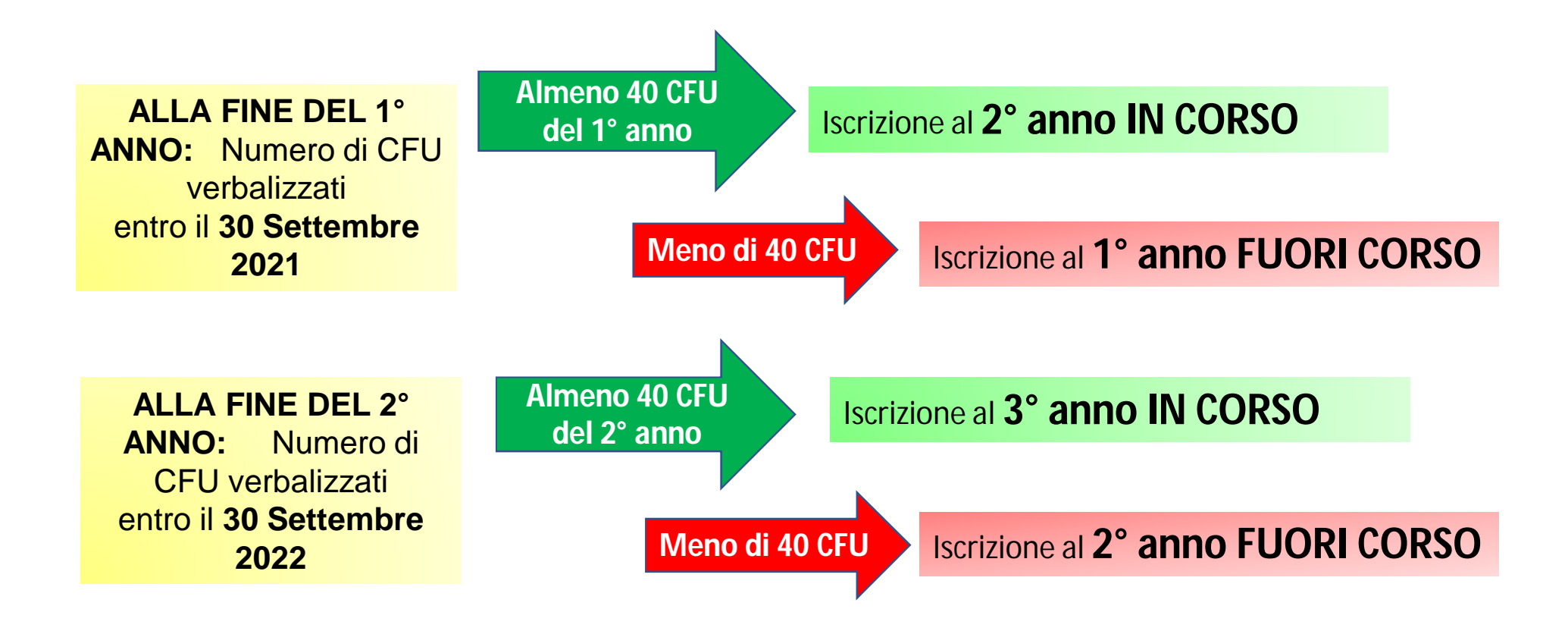

# **Quando potrò fare gli esami?**

- √Il Calendario degli esami sarà pubblicato sul Sito del Corso: *Studenti iscritti -> Esami*
- L'iscrizione alle prove di esame deve essere effettuata **entro una settimana prima della data della prova pubblicata sul sito** tramite il portale *studiare.unife.it*
- **IMPORTANTE**: se cambi idea, ricordati di **cancellare** la prenotazione per non creare disagi organizzativi
- Le **modalità di esame** sono riportate nella Scheda Insegnamento (Syllabus), e saranno illustrate in maggior dettaglio dal docente a lezione

## **Mi potrò iscrivere agli esami solo se…..**

- 1. Sono in regola con le **Tasse**
- 2. Ho completato il percorso e scaricato il **Certificato Moodle**
- 3. Ho compilare il **Questionario di valutazione della didattica** dopo il login su <https://studiare.unife.it,> alla voce Questionari;
- 4. Sto rispettando le Propedeuticità definite dal **Percorso di formazione**

**GUIDA ESAMI ON-LINE:** <http://www.unife.it/it/x-te/studiare/esami>

# **Sezione COVID-19 -per-chi-studia**

Consultala periodicamente per non dimenticare le informazioni che ricevi dal tuo Manager Didattico o da Informa Studenti:

#### <http://www.unife.it/it/covid19/per-chi-studia>**Università**  $\bigoplus \bigoplus \bigoplus \bigoplus$  $\Omega$ deali Studi Futuri studenti Studenti iscritti Laureati International students Enti e aziende di Ferrara INTERNAZIONALE -ATENEO - $ICORSI =$ **ISCRIVITI -**UNIFE PER TE -RICERCA -TERZA MISSIONE - $COVID-19 =$ Ricerca Unife e Covid-19 Per future matricole Per docenti e personale di ricerca **HOME COVID-19** Norme, info, supporto e numeri Per chi studia a Unife Per personale tecnico utili amministrativo Dottorati, Scuole di Specializzazione Sanitarie Il nostro Ateneo proseque online lezioni, esami e prove finali. Alcune attività si svolgeranno in presenza (vedi Per chi studia a Unife notizia completa) Per restare sempre aggiornate/i tenete monitorata la nuova casella mail @edu.unife.it - myDesk e questo sito. Dottorati, Scuole di Specializzazione Sanitarie Modalità di svolgimento delle attività didattiche a.a. 2020/21 Per docenti e personale di ricerca La situazione viene aggiornata in questa pagina web e nella pagina relativa a Periodi Didattici e Orari delle Lezioni. Per personale tecnico amministrativo Modalità di accesso alle strutture

**Service Service** 

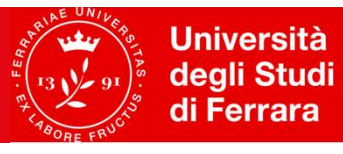

### **Area Riservata Studente (<https://studiare.unife.it> ) ESAMI**

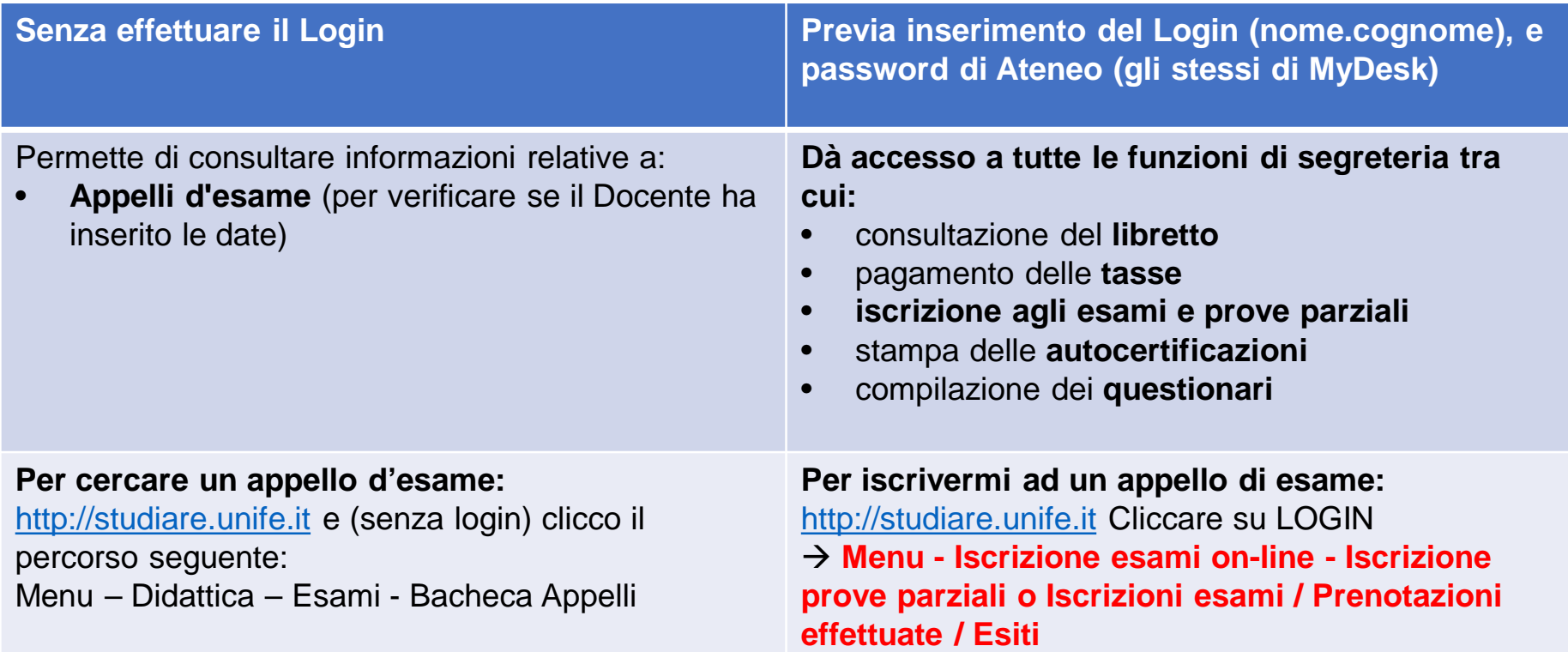

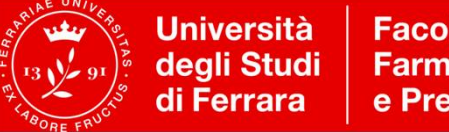

Facoltà di Medicina. **Farmacia** e Prevenzione

### **Se arrivo da un altro corso di studio/sede, come posso convalidare gli esami sostenuti?**

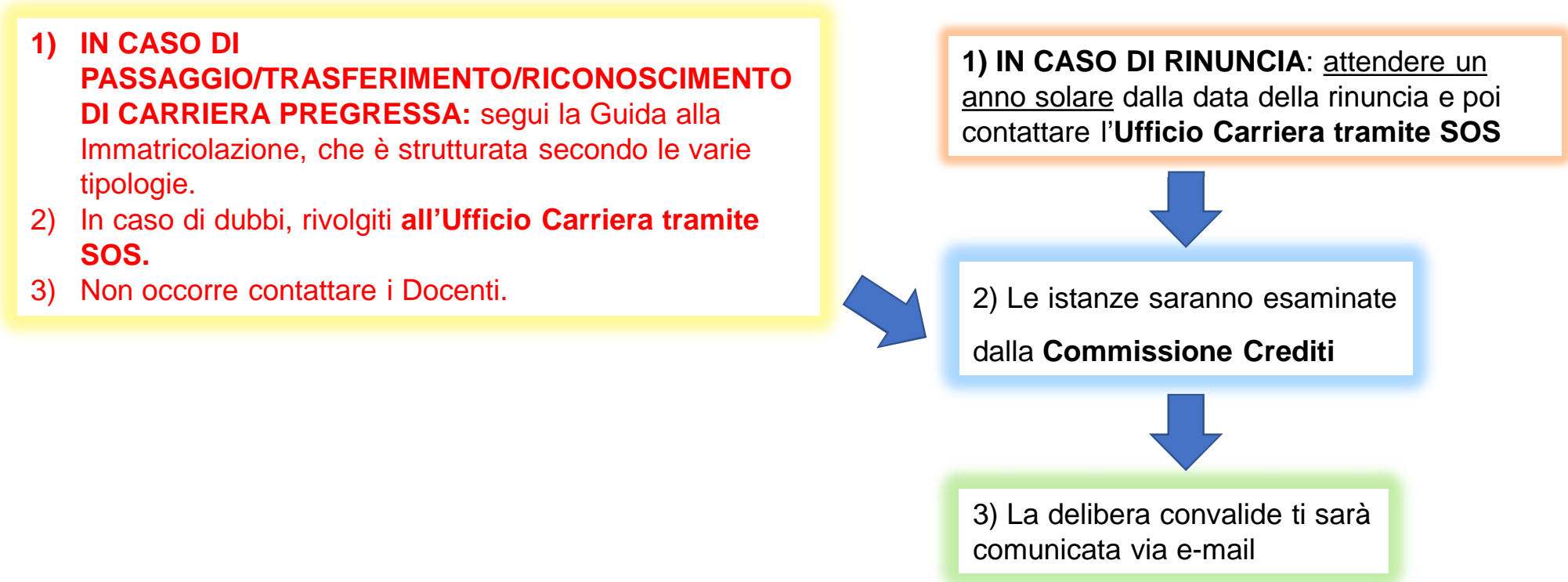

**ATTENZIONE: Un esame convalidato dalla Commissione non può essere nuovamente sostenuto.**

**Non si possono rifiutare singole convalide.**

**Se ti vengono convalidati dei moduli, dovrai comunicarlo al Docente responsabile del corso integrato per il calcolo del voto finale dell'esame.**

# **Posso convalidare i** *Certificati di Inglese* **/** *ECDL?*

L'esame di Lingua Inglese è previsto:

- **MCH**: al **2° anno**, modulo di 6 cfu del Corso integrato di «*Genetica medica, Statistica e Inglese*»
- **OPD**: al **1° anno** come esame di «*Lingua Inglese: verifica delle conoscenze*» (8 cfu).
- Le tabelle con i voti attribuiti e le tipologie di attestati riconosciuti sono pubblicate sul Sito del corso di studio.

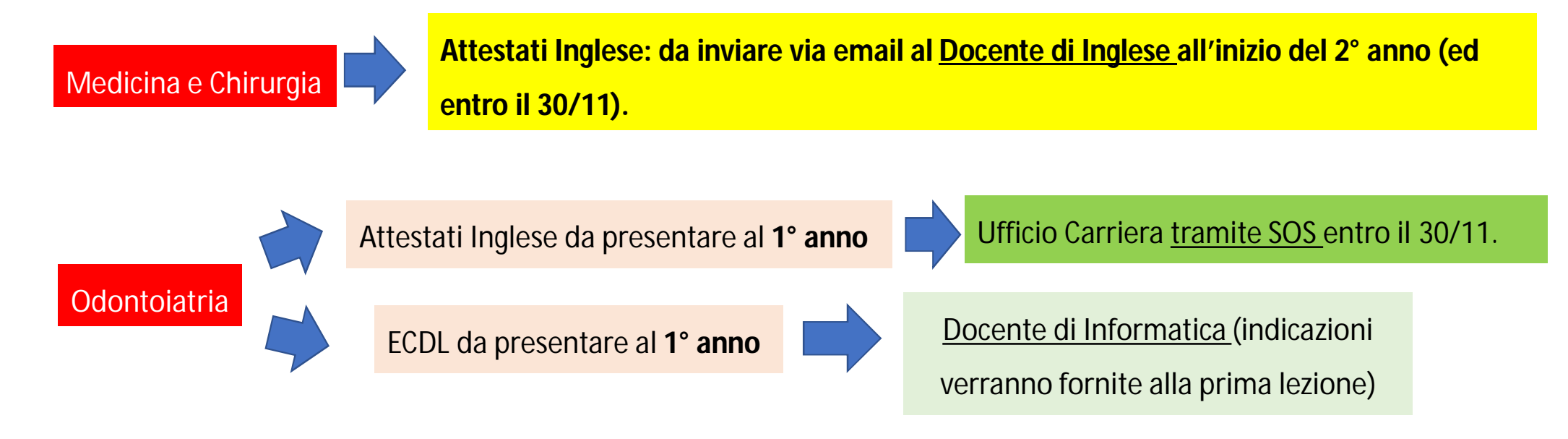

# **BIBLIOTECA e SALE STUDIO**

Informazioni dettagliate sulle singole biblioteche (aperte attualmente per il prestito, previa prenotazione) , indirizzi e orari, sono consultabili nella pagina web dedicata:

### **<http://sba.unife.it/it/biblioteche>**

**Per gli studenti che seguiranno i Focus in presenza sarà possibile usufruire di uno spazio studio allestito al PRIMO PIANO in Fiera.**

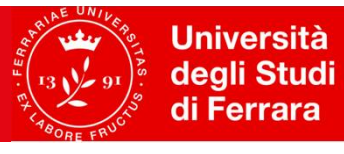

### **Come inviare i quesiti prima dei Focus Group ai Docenti 1° anno / 1° semestre**

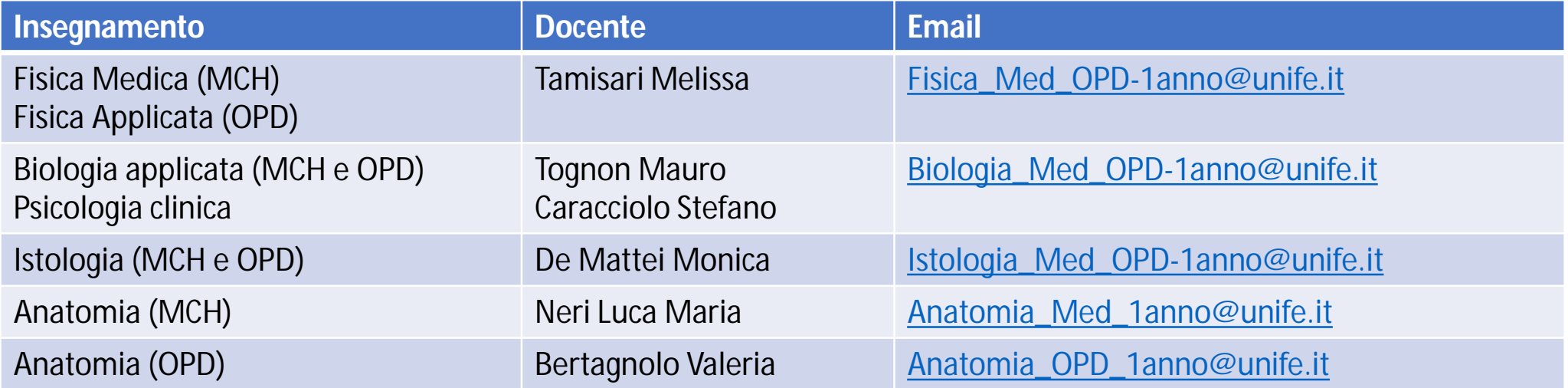

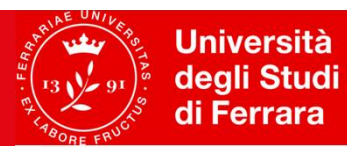

# **Quali saranno i vostri punti di riferimento?**

#### **SITO WEB DEL CORSO DI STUDIO:**

- **MEDICINA e CHIRURGIA <http://www.unife.it/medicina/lm.medicina>**
- **ODONTOIATRIA e PROTESI DENTARIA <http://www.unife.it/medicina/lm.odontoiatria>**

**MANAGER DIDATTICO: Dott.ssa Elisa Marchetti /**Supporto Dott.ssa Francesca Gardi

[manager.medicina@unife.it](mailto:manager.medicina@unife.it) e [manager.odontoiatria@unife.it](mailto:manager.odontoiatria@unife.it)

Ufficio presso EDIFICIO IL CUBO – Via Fossato di Mortara, 70

#### **COORDINATORI DEL CORSO DI STUDIO:**

- **MEDICINA e CHIRURGIA: Prof.ssa Tiziana Bellini**
- **ODONTOIATRIA e PROTESI DENTARIA: Prof. Giuseppe Siciliani**

#### **TUTORATO DI ACCOGLIENZA - Servizio disponibile dal 14 Ottobre 2020**

**<http://www.unife.it/medicina/lm.medicina/notizie/sei-una-matricola-e-hai-bisogno-di-info-contatta-il-tutorato-di-accoglienza>**

Potete contattare i Tutor di Accoglienza via mail all'indirizzo **[accoglienza-medopd@unife.it](mailto:accoglienza-medopd@unife.it)** oppure allo **0532 974552** nella fascia oraria **dalle 14.00 alle 16.00 di Martedì, Mercoledì, Venerdì.**

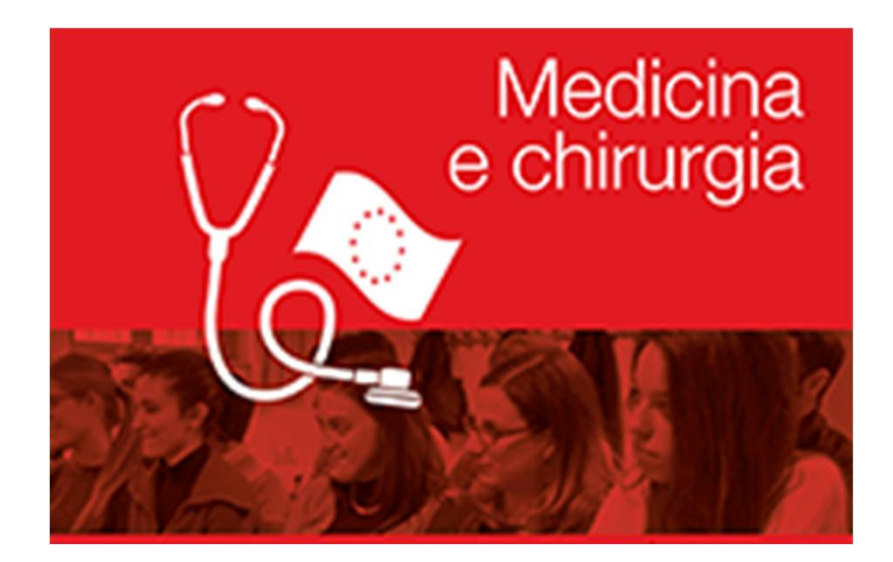

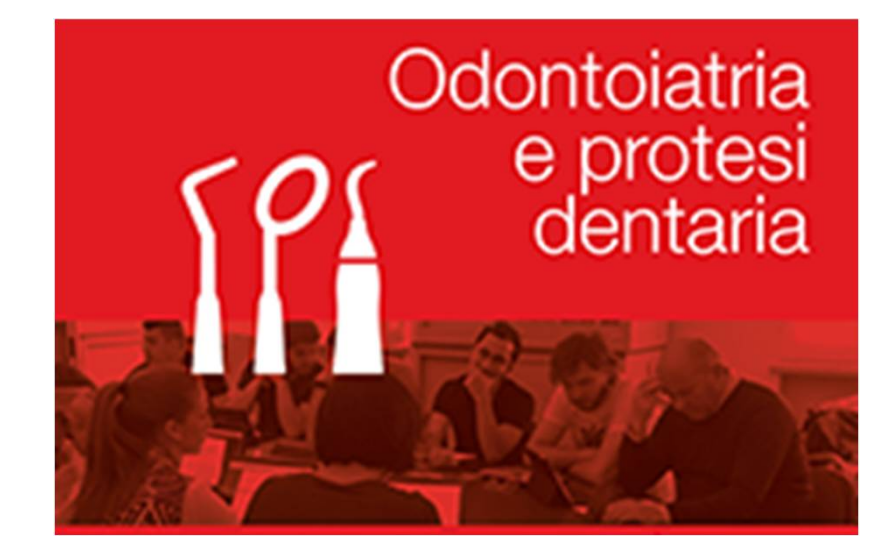

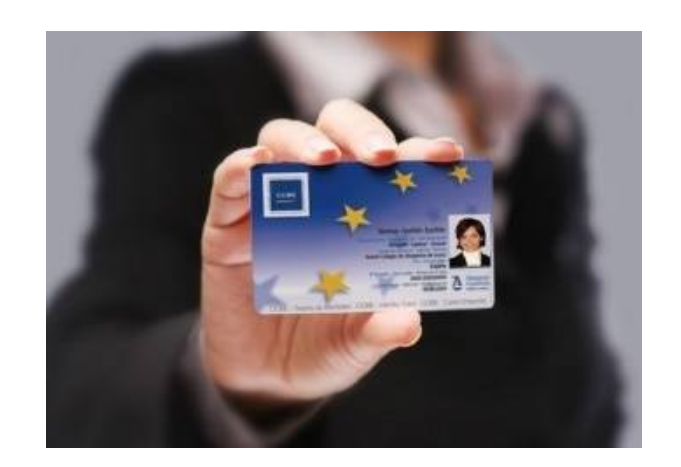

# Welcome to UNIFE